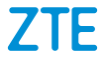

# **ZTE Blade A3 Lite**

### **TELÉFONO CELULAR**

# **Manual de Usuario**

Le sugerimos leer este manual de usuario antes de utilizar su teléfono.

#### **INFORMACIÓN LEGAL**

Gracias por escoger este teléfono móvil ZTE. Para que el teléfono se encuentre en sus mejores condiciones, por favor lea y conserve este manual para futuras referencias.

#### **Copyright**

#### **Copyright © 2019 ZTE CORPORATION**

#### **Todos los derechos reservados.**

Ninguna parte de esta publicación puede ser citada, reproducida, traducida o utilizada en cualquier forma o por cualquier medio electrónico o mecánico, incluyendo fotocopias y microfilm, sin la autorización previa de ZTE Corporation.

#### **Aviso**

ZTE Corporation se reserva el derecho a realizar modificaciones en los errores de impresión o a actualizar las especificaciones sin previo aviso. Este manual fue elaborado cuidadosamente para asegurar la veracidad del contenido. Sin embargo, todas las declaraciones, información y recomendaciones en éste no constituyen una garantía de ningún tipo, explícita o implícita. Por favor vea *Información de seguridad* para asegurarse de utilizar su teléfono adecuadamente y de forma segura Ofrecemos servicio para nuestros usuarios de teléfonos inteligentes. Por favor visite el sitio web oficial de ZTE [\(http://www.ztedevices.mx](http://www.ztedevices.m/)) para mayor información sobre el autoservicio y los modelos de productos compatibles. La información del sitio web tiene prioridad.

#### **Aviso legal**

ZTE Corporation renuncia explícitamente a cualquier responsabilidad por cualquier daño derivado de la modificación no autorizada del software.

Las imágenes y capturas de pantalla utilizadas en este manual pueden variar con respecto al producto en sí. El contenido de este manual puede diferir del producto o software real.

#### **Marcas registradas**

ZTE y los logotipos de ZTE son marcas registradas de ZTE Corporation.

Android es una marca registrada de Google LLC.

La marca comercial y los logotipos de *Bluetooth*® son propiedad de Bluetooth SIG, Inc. y ZTE Corporation los utiliza bajo licencia.

**Wicto**  El logotipo de microSDXC es una marca registrada de ХĆ SD-3C, LLC.

Otras marcas registradas y nombres comerciales son propiedad de sus respectivos dueños.

#### **Íconos instruccionales**

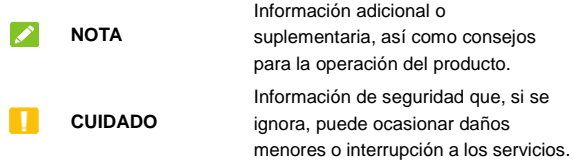

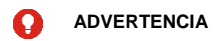

Información de seguridad que, si se ignora, puede ocasionar daños serios al producto o a la seguridad del usuario.

**Versión No.:** R1.0 **Edición Time:** 29 de enero del 2019

# **Contenido**

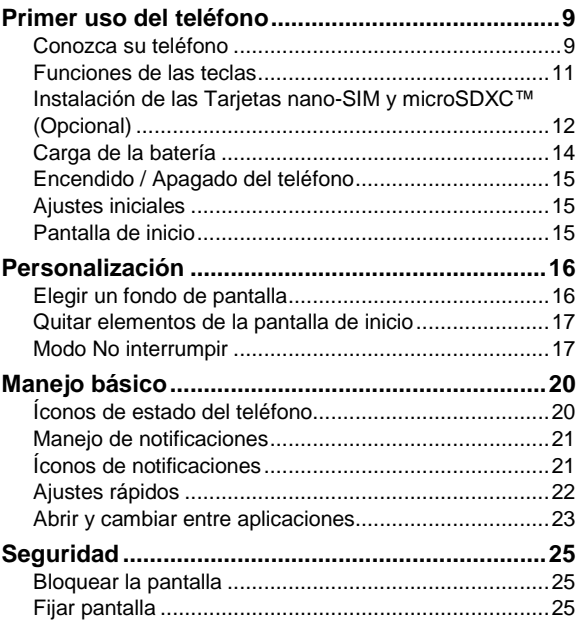

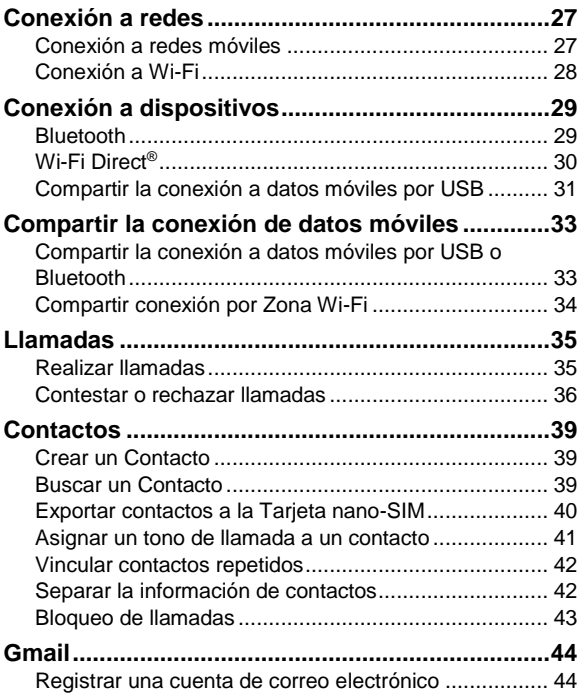

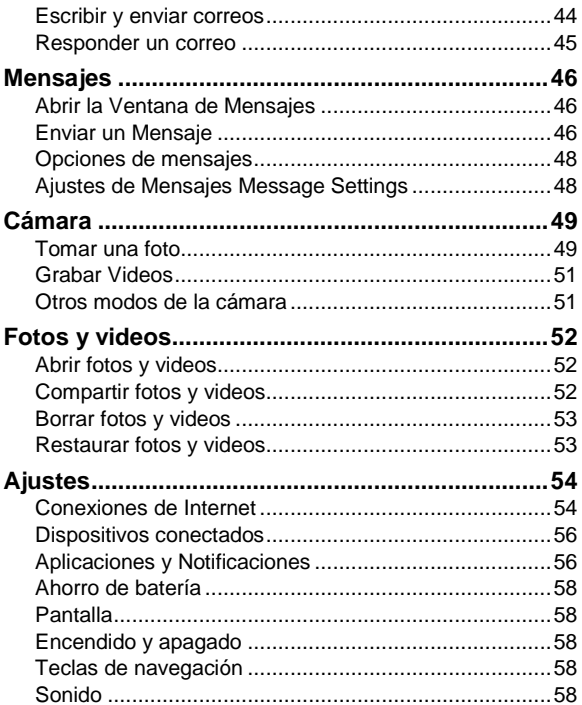

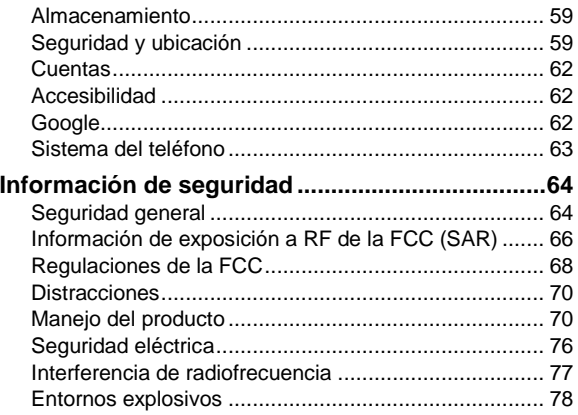

## <span id="page-8-0"></span>**Primer uso del teléfono**

### <span id="page-8-1"></span>**Conozca su teléfono**

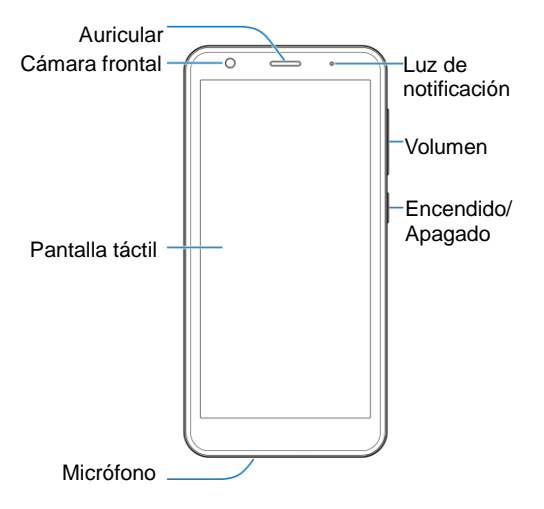

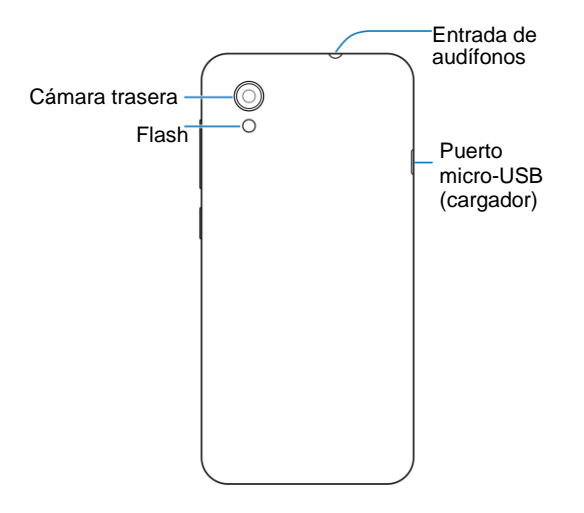

## <span id="page-10-0"></span>**Funciones de las teclas**

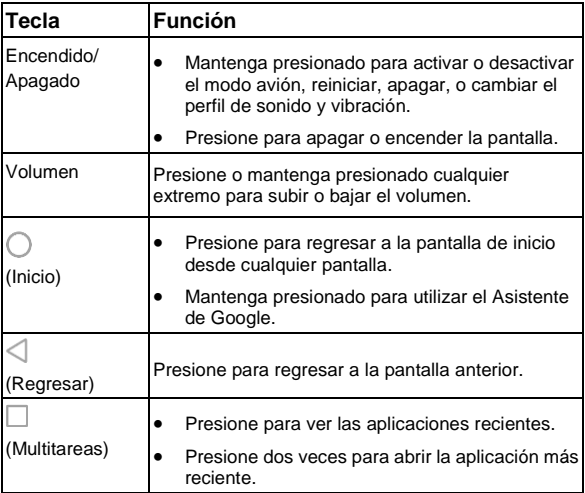

#### **NOTA:**

La posición de las teclas **Multitareas** y **Regresar** son intercambiables mediante **Ajustes > Barra de navegación.**

### <span id="page-11-0"></span>**Instalación de las Tarjetas nano-SIM y**

### **microSDXC™ (Opcional)**

Puede instalar o remover la Tarjeta nano-SIM con el teléfono encendido.

*Apague el teléfono antes de reemplazar o quitar la batería*.

#### **A** *iADVERTENCIA!*

Para evitar daños al teléfono, no utilice otros tipos de Tarjeta SIM ni Tarietas nano-SIM recortadas de Tarietas SIM. Puede obtener una Tarjeta nano-SIM estándar del proveedor de servicios.

1. Coloque su dedo en la ranura en la esquina inferior izquierda de la cubierta trasera y levántela con cuidado.

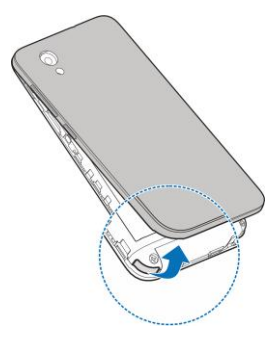

2. Inserte la Tarjeta nano-SIM y la Tarjeta microSDXC como se muestra.

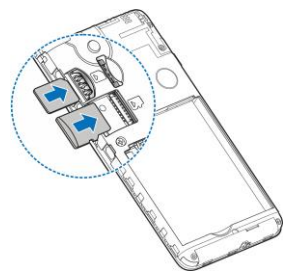

3. Inserte la batería y asegúrese que los conectores se alineen. Empuje suavemente la batería hacia abajo hasta que ésta se ajuste.

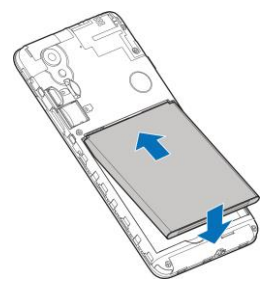

4. Vuelva a colocar la cubierta trasera.

## <span id="page-13-0"></span>**Carga de la batería**

La batería del teléfono debería tener suficiente energía para encender el teléfono, encontrar una señal y poder hacer algunas llamadas. Debería cargar completamente la batería lo antes posible.

### **ADVERTENCIA!**

Utilice únicamente cargadores y cables USB autorizados por ZTE. El uso de accesorios sin dicha aprobación puede dañar el teléfono o causar que la batería explote.

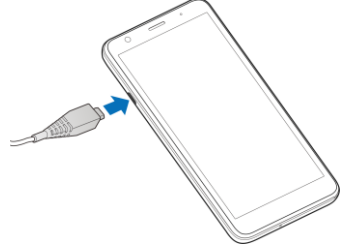

#### **NOTA:**

Si el nivel de batería es demasiado bajo, es posible que no pueda encender el teléfono. Si esto ocurre, intente de nuevo después de cargar el teléfono al menos 20 minutos. Si no puede encender el teléfono después de la carga, póngase en contacto con servicio al cliente.

## <span id="page-14-0"></span>**Encendido / Apagado del teléfono**

- Para encender el teléfono, mantenga presionada la tecla de **encendido / apagado**.
- Para apagar el teléfono mantenga presionada la tecla de **encendido / apagado** para abrir el menú de opciones. Seleccione **Apagar,** a continuación, seleccione **Apagar**  nuevamente**.**

### <span id="page-14-1"></span>**Ajustes iniciales**

Cuando encienda el teléfono por primera vez después de comprarlo o restablecerlo a ajustes de fábrica, se le solicitará realizar algunos ajustes iniciales antes de comenzar a usar el teléfono.

Presione el recuadro de idioma para seleccionar un idioma. Presione **COMENZAR** y siga las instrucciones en pantalla para realizar estos ajustes.

### <span id="page-14-2"></span>**Pantalla de inicio**

La pantalla de inicio es el punto de partida para las aplicaciones, funciones y menús del teléfono. Puede personalizar la pantalla de inicio agregando carpetas, widgets, atajos y más.

Puede extenderse el espacio de la pantalla de inicio para poder colocar más elementos. Simplemente deslice el dedo hacia la derecha o izquierda desde la pantalla de inicio para ver los paneles agregados.

## <span id="page-15-0"></span>**Personalización**

### <span id="page-15-1"></span>**Elegir un fondo de pantalla**

Puede cambiar el fondo de pantalla para las pantallas de inicio y de bloqueo.

- 1. Mantenga presionada un área vacía de la pantalla de inicio y presione la opción **Fondos de pantalla**.
- 2. Presione Fotos para seleccionar una imagen o seleccione directamente un fondo de pantalla precargado. Es posible ajustar el tamaño de las imágenes seleccionadas desde Fotos para seleccionar un área en específico.
- 3. Presione **Establecer fondo de pantalla**.
- 4. Elija donde será utilizado el fondo de pantalla seleccionando **Pantalla de inicio**, **Pantalla de bloqueo** o **Pantalla de inicio** y **Pantalla de bloqueo**.

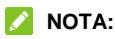

También puede cambiar el fondo de pantalla desde **Ajustes >** 

**Pantalla > Fondo de pantalla**.

### <span id="page-16-0"></span>**Quitar elementos de la pantalla de inicio**

- 1. Mantenga presionado el elemento que desea quitar.
- 2. Arrástrelo hacia **Quitar** para eliminarlo.

#### **NOTA:**

Si el elemento es una aplicación, arrástrelo hacia  $\overline{10}$ **Desinstalar** y presione **ACEPTAR** para desinstalarlo. Algunas aplicaciones preinstaladas no pueden ser desinstaladas.

## <span id="page-16-1"></span>**Modo No interrumpir**

Puede evitar molestias activando el modo **No interrumpir**. Este modo silencia el teléfono para que no suene o vibre cuando así lo desee.

#### **Activar o desactivar el modo No interrumpir**

- 1. Desde la parte superior de la pantalla, deslice dos dedos hacia abajo para abrir el menú de Ajustes rápidos.
- 2. Encuentre y presione  $\bigcirc$  para activar el modo No interrumpir.

### **Configuración del modo No interrumpir**

1. Desde la pantalla principal deslice hacia arriba y vaya a

#### **Ajustes > Aplicaciones y notificaciones > Notificaciones >No interrumpir**.

- 2. Seleccione la opción de acuerdo a sus necesidades:
	- **Sonido y vibración:** Active o desactive Sonido/Vibración para los elementos listados en el modo No interrumpir.
	- **Notificaciones:** Configure el comportamiento de las notificaciones en el modo No interrumpir. Usted puede bloquear sonido, visualizaciones provenientes de las notificaciones o definir restricciones adicionales. Las notificaciones críticas para el teléfono y de estado no pueden ser bloqueadas.
	- **Llamadas:** Cuando el modo No interrumpir está activado, las llamadas entrantes son bloqueadas. Usted puede ajustar las configuraciones para que amigos, familia u otros contactos puedan contactarlo.
	- **Mensajes, eventos y recordatorios:** Cuando el modo No interrumpir esté activo, mensajes, recordatorios y eventos serán silenciados, excepto los elementos que usted permita. Usted puede ajustar la configuración de los mensajes para permitir que amigos, familia u otros contactos puedan contactarlo.
	- **Duración:** Desactive el modo No interrumpir automáticamente, manualmente o configure la duración de cada vez que quiera activar el modo No interrumpir.

 **Encendido automático:** Utilice reglas para activar o desactivar automáticamente el modo No interrumpir. Presione una regla ya existente para configurarla, utilizarla, o seleccione **Agregar regla** para crear una nueva.

# <span id="page-19-0"></span>**Manejo básico**

# <span id="page-19-1"></span>**Íconos de estado del teléfono**

La barra de estado en el borde superior de la pantalla de inicio muestra los íconos de estado del teléfono y los servicios. A continuación se muestran algunos íconos que pueden aparecer:

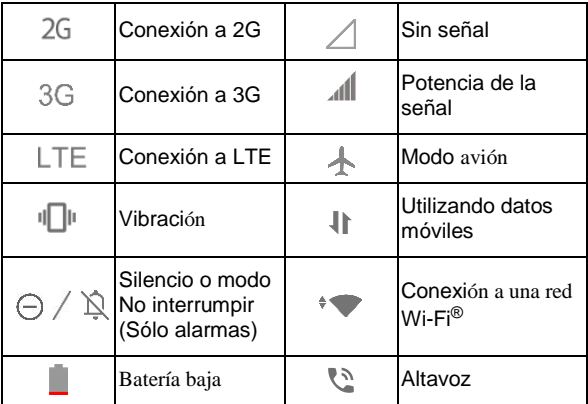

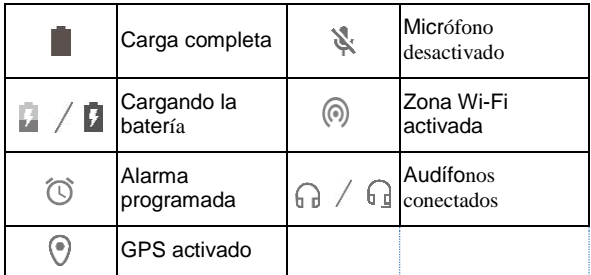

## <span id="page-20-0"></span>**Manejo de notificaciones**

# <span id="page-20-1"></span>**Íconos de notificaciones**

En la parte izquierda de la barra de estado puede ver íconos de notificaciones. A continuación se muestran algunos íconos que pueden aparecer.

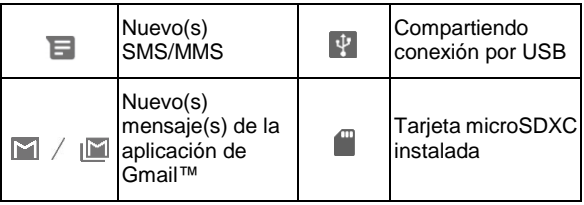

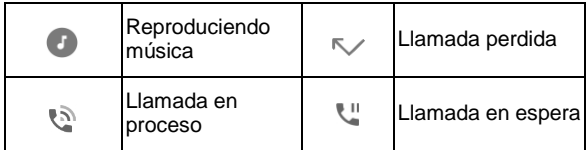

#### **Abrir/Cerrar el Panel de Notificaciones**

Las notificaciones reportan la llegada de nuevos mensajes, eventos en el calendario, alarmas y acciones actuales como la reproducción de música. Usted puede abrir el Panel de Notificaciones para ver los detalles de las notificaciones.

- Para abrir el Panel de Notificaciones, deslice su dedo desde la parte superior hacia la parte inferior de la pantalla.
- Para cerrar el Panel de Notificaciones, deslice su dedo desde la parte inferior hasta la parte superior de la pantalla o presione la tecla **Regresar**.

## <span id="page-21-0"></span>**Ajustes rápidos**

El menú de Ajustes rápidos facilita ver o cambiar algunos ajustes comunes para el teléfono. Abra el panel de notificaciones y arrastre el panel hacia abajo para encontrar el menú de Ajustes rápidos.

#### **Para cambiar ajustes rápidamente:**

- 1. Abra el menú de Ajustes rápidos.
- 2. Para activar o desactivar una opción, presione su mosaico. Mantenga presionados ciertos mosaicos para ver ajustes más específicos. Por ejemplo, puede mantener presionado el mosaico de Wi-Fi para abrir ajustes de Wi-Fi.

#### **Para personalizar el menú de Ajustes rápidos:**

Puede agregar, quitar o reacomodar los mosaicos del menú de Ajustes rápidos de la siguiente manera.

- 1. Abra el menú de Ajustes rápidos
- 2. Presione  $\mathscr X$  y realice la acción que desee.
	- Mantenga presionado un mosaico y arrástrelo a la posición que desee.
	- ► Para ocultar un mosaico, manténgalo presionado y arrástrelo a la sección **Arrastre un mosaico aquí para quitarlo**.
	- Para mostrar un mosaico oculto, arrástrelo de la sección **Arrastre para agregar mosaicos** al panel de Ajustes rápidos.

### <span id="page-22-0"></span>**Abrir y cambiar entre aplicaciones**

#### **Abrir una aplicación**

1. Desde la pantalla de inicio deslice hacia arriba para abrir

el menú de aplicaciones.

2. Puede deslizar hacia arriba o abajo para recorrer el menú y presionar cualquier aplicación para abrirla.

### **NOTA:**

Puede recorrer el menú deslizando hacia arriba o abajo o utilizando el deslizador a la derecha para buscar por letra inicial. También puede buscar una aplicación con el buscador en la parte superior del menú.

# **Cambiar entre aplicaciones recientes**

- 1. Presione la tecla de **Multitareas**. Las aplicaciones que ha abierto recientemente aparecen en pequeñas ventanas. Deslice hacia los costados para recorrer las ventanas.
- 2. Presione una ventana para abrir la aplicación.

#### **NOTAS:**

- Puede deslizar una ventana a la izquierda para quitarla de la pantalla, esta acción liberará memoria en el teléfono.
- Presione dos veces la tecla de **Multitareas** para cambiar a la última aplicación utilizada.

# <span id="page-24-0"></span>**Seguridad**

### <span id="page-24-1"></span>**Bloquear la pantalla**

- 1. Abra el menú de aplicaciones y presione **Ajustes > Seguridad y ubicación > Bloqueo de pantalla**.
- 2. Presione **Ninguna**, **Deslizar**, **Patrón**, **PIN**, o **Contraseña**.
	- Presione **Ninguna** para deshabilitar el bloqueo de la pantalla.
	- Presione **Deslizar** para habilitar el desbloqueo al deslizar hacia arriba en la pantalla de bloqueo.
	- **Presione Patrón para crear un patrón que debe** dibujar para desbloquear la pantalla.
	- Presione **PIN** o **Contraseña** para establecer un PIN numérico o una contraseña que debe ingresar para desbloquear la pantalla.

## <span id="page-24-2"></span>**Fijar pantalla**

Puede fijar la pantalla para mantener a la vista una aplicación, de tal forma que otras personas no puedan cambiar a otras aplicaciones o acceder a su información personal.

### **Activar la fijación de la pantalla**

- 1. Abra el menú de aplicaciones y presione **Ajustes > Seguridad y ubicación > Opciones avanzadas > Fijar pantalla**.
- 2. Presione el interruptor **Activado / Desactivado**.
- 3. Si desea que el teléfono solicite un método de desbloqueo (patrón, PIN, contraseña) para quitar la fijación de la pantalla, active la opción de fijación y después active el interruptor **Solicitar desbloqueo para quitar fijación**.

### **Fijar la pantalla**

- 1. Asegúrese que la opción de fijación de pantalla esté activada.
- 2. Abra la aplicación que desee mantener a la vista.
- 3. Presione la tecla **Multitareas**.
- 4. Si hay demasiadas pestañas de aplicaciones, deslice hacia arriba hasta encontrar  $\blacksquare$  en la aplicación al frente.
- 5. Presione  $\blacksquare$

### **Quitar la fijación de la pantalla**

Para quitar la fijación de la pantalla y regresar al uso normal del teléfono, mantenga presionadas simultáneamente las teclas **Regresar** y **Multitareas**.

Si habilitó la opción **Solicitar desbloqueo para quitar fijación**, deslice hacia arriba e ingrese el patrón, PIN o contraseña.

# <span id="page-26-0"></span>**Conexión a redes**

## <span id="page-26-1"></span>**Conexión a redes móviles**

### **Control de uso de datos móviles**

- 1. Abra el menú de aplicaciones y presione **Ajustes > Conexiones de Internet > Redes móviles**.
- 2. Presione el interruptor **Datos móviles** para habilitar o deshabilitar el uso de datos móviles.

## **Elegir un modo de red preferido**

Para conectarse a Internet, puede utilizar los Nombres de Punto de Acceso (APN, por sus siglas en inglés) definidos por defecto. Si desea agregar nuevos Nombres de punto de Acceso por favor contacte a su proveedor de servicio para obtener la información necesaria.

- 1. Abra el menú de aplicaciones y presione **Ajustes > Conexiones de Internet > Redes móviles**.
- 2. Presione **Opciones Avanzadas > Nombres de Puntos**

#### **de Acceso > > Nuevo APN**.

- 3. Presione cada campo para ingresar la información que se solicita.
- 4. Presione **> Guardar**.

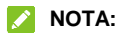

Para restablecer el APN a sus ajustes predeterminados, presione **> Restablecer valores predeterminados**.

## <span id="page-27-0"></span>**Conexión a Wi-Fi**

- 1. Abra el menú de aplicaciones y presione **Ajustes > Conexiones de Internet > Wi-Fi**.
- 2. Presione el interruptor de Wi-Fi a la posición **Activado**.
- 3. Presione el nombre de una red para conectarse a ella.
- 4. Si la red lo requiere, ingrese la contraseña y presione **CONECTAR**.

### **NOTA:**

El teléfono se conecta automáticamente a redes a las que se haya conectado previamente, si están disponibles.

# <span id="page-28-0"></span>**Conexión a dispositivos**

## <span id="page-28-1"></span>**Bluetooth**

Bluetooth® es una tecnología de comunicaciones inalámbricas con un rango muy corto. Los teléfonos o dispositivos con soporte para Bluetooth pueden intercambiar información inalámbricamente a una distancia de aproximadamente 10 metros. Los dispositivos Bluetooth deberán estar vinculados antes de intercomunicarse.

- 1. Abra el menú de aplicaciones y presione **Ajustes > Dispositivos conectados > Preferencias de conexión > Bluetooth.**
- 2. Presione el interruptor de Bluetooth a la posición **Activado**.
- 3. Presione **Sincronizar dispositivo nuevo.** El teléfono buscará y mostrará automáticamente los nombres de los dispositivos Bluetooth que se detecten.
- 4. Elija el dispositivo con el que desea vincular el teléfono.
- 5. Si es necesario, confirme que las contraseñas de los dos dispositivos son iguales y presione **VINCULAR**. Como alternativa, ingrese una contraseña de Bluetooth y presione **VINCULAR**. Cuando el otro dispositivo acepte la conexión o ingrese la misma contraseña se completará

la vinculación.

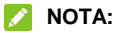

La contraseña de Bluetooth de algunos dispositivos como audífonos o kits manos libres puede ser fija. Puede intentar ingresar 0000 o 1234 (las contraseñas más comunes) o consultar los documentos del dispositivo.

# <span id="page-29-0"></span>**Wi-Fi Direct®**

Wi-Fi Direct permite a teléfonos y dispositivos con capacidades Wi-Fi compartir archivos y datos directamente sin necesidad de puntos de acceso inalámbrico (hotspots).

#### **Para conectarse a otro teléfono mediante Wi-Fi Direct:**

- 1. Abra el menú de aplicaciones y presione **Ajustes > Conexiones de Internet > Wi-Fi**.
- 2. Si el Wi-Fi no está activado, presione el interruptor a la posición **Activado**.
- 3. Elija un dispositivo al cual conectarse de la lista **Otros dispositivos**.

### **NOTA:**

El otro teléfono o dispositivo recibirá una solicitud de conexión la cual deberá aceptar para completar la conexión. Puede que se solicite un PIN común a ambos dispositivos.

4. Una vez conectados, el otro dispositivo aparecerá como

"Conectado".

### <span id="page-30-0"></span>**Compartir la conexión a datos móviles por USB**

Puede conectar su teléfono a una computadora mediante un cable USB, transferir música, imágenes y otros archivos en ambos dispositivos. Su teléfono almacena estos archivos en la memoria del teléfono o en una Tarieta removible microSDXC.

Si está usando

Para dejar de compartir la conexión a datos móviles, desactive **Compartir por USB** o **Compartir por Bluetooth**.

#### **Conecta tu teléfono a la Computadora**

- 1. Conecta tu teléfono a la computadora mediante un cable USB.
- 2. El menú con las opciones de conexión USB será desplegado automáticamente, puede seleccionar una de las siguientes opciones:
	- **Dispositivo multimedia (MTP):** Transferir archivos en Windows® PC o Mac® .

### **NOTA:**

Para Windows XP, instale Media Player 11 (o una versión posterior) antes de habilitar esta opción.

**Cámara PTP:** Transfiera fotos o archivos si el modo

MTP no es soportado por su computadora.

- **Solo Carga:** Cargue su teléfono mediante USB.
- **Instalar controladores:** Para instalar los controladores necesarios para algunos modos de conexión USB (como el modo MTP). Sólo necesita instalar el controlador una vez en la misma PC.

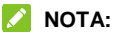

También puede instalar controladores en la PC manualmente abriendo un archivo ejecutable.

### **Desconectar de la computadora**

Simplemente desconecte el cable USB de la computadora cuando termine para detener la conexión.

## <span id="page-32-0"></span>**Compartir la conexión de datos móviles**

Puede compartir los datos móviles del teléfono a través de Bluetooth o USB, o activando un punto de acceso mediante la opción de Zona Wi-Fi.

## <span id="page-32-1"></span>**Compartir la conexión a datos móviles por USB o Bluetooth**

Puede obtener acceso al Internet de su teléfono mediante la función del teléfono de compartir conexión con un cable USB o por Bluetooth.

- 1. Abra el menú de aplicaciones y presione **Ajustes > Conexiones de Internet > Compartir Internet**.
- 2. Active **Compartir por USB** o **Compartir por Bluetooth**.
	- ► Para compartir por USB, antes de activar la opción, conecte el teléfono a su computadora con el cable USB.
	- ▶ Para compartir por Bluetooth, vincule el teléfono a su computadora mediante Bluetooth y ajuste la conexión a Bluetooth de su computadora.

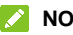

**NOTA:**

Para dejar de compartir la conexión a datos móviles,

desactive **Compartir por USB** o **Compartir por Bluetooth**.

## <span id="page-33-0"></span>**Compartir conexión por Zona Wi-Fi**

Puede compartir la conexión a datos móviles con otros dispositivos utilizando el teléfono como punto de acceso de Wi-Fi. Esta función requiere una conexión a datos móviles o a una red móvil y se pueden generar cargos adicionales por uso de datos móviles.

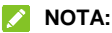

Mientras esta opción esté habilitada, no puede utilizar Wi-Fi para conectarse a Internet. Puede mantener la conexión a Internet mediante la red de datos móviles.

- 1. Abra el menú de aplicaciones y presione **Ajustes > Conexiones de Internet > Compartir Internet > Zona Wi-Fi**.
- 2. Active el interruptor. Después de un momento, el teléfono mostrará a otros dispositivos su nombre de red Wi-Fi (SSID).
- 3. Desde otro dispositivo, busque el nombre de su teléfono mediante Wi-Fi y conéctese a él para comenzar a utilizar los datos móviles del teléfono.

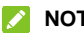

#### **NOTA:**

Para dejar de compartir la conexión a datos móviles, desactive el interruptor.

# <span id="page-34-0"></span>**Llamadas**

## <span id="page-34-1"></span>**Realizar llamadas**

### **Realizar llamadas desde el teléfono**

- 1. Desde la pantalla de inicio presione L.
- 2. Presione para mostrar el teclado de marcado e ingrese el número telefónico o el nombre del contacto. Presione X para borrar si es necesario.

### **NOTA:**

El teléfono buscará automáticamente coincidencias en los números que marque y los de sus contactos. Si ve el contacto al que desea llamar antes de terminar de marcar, puede presionar el nombre del contacto para llamar.

3. Presione  $\bullet$  para llamar.

## **NOTA:**

Para realizar llamadas internacionales, mantenga presionada la tecla **0** y presione el símbolo (+). A continuación ingrese el código de país, el código de ciudad/área y el número telefónico.

### **Realizar llamadas desde el historial de llamadas**

- 1. Desde la pantalla de inicio, presione  $\blacktriangleright$  >  $\heartsuit$ .
- 2. Presione iunto a un elemento de la lista para llamar.

### **Realizar una llamada desde un Mensaje de Texto**

Mientras esté atendiendo un mensaje de texto, es posible llamar al remitente o algún otro número que esté contenido en el mensaje.

- 1. Desde la pantalla principal presione  $\blacksquare$ .
- 2. Seleccione la conversación.
- 3. Para llamar al remitente, en la parte superior presione  $\mathbb{C}$ : para llamar a un número contenido en el mensaje, seleccione el número y presione ...

#### **Llama a tus contactos**

- 1. Desde la pantalla principal presione **\circ**> **4** o desde la pantalla principal deslice hacia arriba y presione  $\blacksquare$ .
- 2. Seleccione el icono que se encuentra junto al contacto en la lista para llamar

### <span id="page-35-0"></span>**Contestar o rechazar llamadas**

#### **Contestar una llamada**

Cuando reciba una llamada, deslice la pantalla hacia arriba, o bien si la pantalla está desbloqueada presione **RESPONDER.**
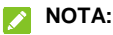

Para silenciar el tono de llamada antes de contestarla, puede presionar la tecla de **Volumen**.

#### **Rechazar una llamada**

Cuando reciba una llamada, deslice la pantalla hacia arriba, o bien si la pantalla está desbloqueada presione **RESPONDER**.

#### **Opciones de uso durante la llamada**

Durante una llamada, existen varias opciones de uso en pantalla. Presione una opción para seleccionarla.

- Presione  $\ket{\psi}$  para activar o desactivar el altavoz.
- Presione \ para silenciar o hacer sonar el micrófono.
- Presione  $\cdots$  para abrir el teclado de marcado cuando necesita introducir un código durante la llamada (por ejemplo, el PIN del buzón de voz o la cuenta bancaria).
- $\bullet$  Presione  $\parallel$  para pausar la llamada.
- Presione  $\mathbb{C}^+$  para realizar otra llamada independiente a la primera, la cual se pone en espera.
- Presione **e** para abrir la aplicación **Contactos**.
- Presione **para finalizar la llamada actual.**

**a** ¡Advertencia!

Cuando active el altavoz, no coloque el teléfono junto a su oído, para evitar daños auditivos.

### **Ajustes de llamadas**

Los ajustes de llamadas permiten configurar números de marcación rápida, bloqueo de llamadas, buzón de voz y otros ajustes.

- 1. Desde la pantalla principal seleccione  $\overline{\phantom{a}}$ .
- 2. Presione  $\stackrel{\bullet}{\bullet}$  que se encuentra junto a la opción **Buscar contactos.**
- 3. Presione Ajustes.

# **Contactos**

Puede agregar contactos al teléfono y sincronizarlos con sus contactos de la cuenta de Google (u otras cuentas que soporten la función de sincronización de contactos). Para ver la lista de contactos, abra el menú de aplicaciones y presione **Contactos**.

### **Crear un Contacto**

- 1. Desde la pantalla principal deslice hacia arriba y presione **.**
- 2. Presione  $\Box$  para agregar un contacto.
- 3. presione  $\vee$  junto a **Guardar** para seleccionar donde guardar el contacto. Puede guardar el contacto en el teléfono o en la Tarjeta nano-SIM.
- 4. Ingrese el nombre de contacto, número de teléfono, correo electrónico e información adicional.
- 5. Presione **Guardar**.

### **Buscar un Contacto**

- 1. Deslice la pantalla principal hacia arriba y seleccione **8**.
- 2. Presione  $\mathbb Q$  en la parte superior de la pantalla.
- 3. Ingrese el nombre del contacto o alguna información que permita identificarlo. Los contactos encontrados serán desplegados.

## **Exportar contactos a la Tarjeta nano-SIM**

Puede intercambiar información de contactos entre el teléfono, la Tarjeta nano-SIM y, si está instalada, una Tarjeta microSDXC. Esto sirve especialmente para transferir los contactos al cambiar de teléfono.

### **Importar contactos de la Tarjeta nano-SIM**

- 1. Abra la lista de contactos.
- 2. Presione  $\equiv$  > Ajustes > Importar > Tarieta SIM.
- 3. Marque los contactos que necesite y presione  $\mathbb{E}$ .

#### **Importar contactos del almacenamiento interno o la Tarjeta microSDXC**

- 1. Abra la lista de contactos.
- 2. Presione  $\equiv$  > Ajustes > Importar > **Almacenamiento .vcf**
- 3. Presione  $\equiv$ . Busque el archivo vCard en el almacenamiento o la Tarjeta microSDXC y presiónelo para importar los contactos.

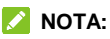

Presione **> Mostrar almacenamiento para buscar sus archivos vCard**.

#### **Exportar contactos a la Tarjeta nano-SIM**

- 1. Abra la lista de contactos.
- 2. Presione  $\equiv$  > Ajustes > Exportar > Exportar a Tarjeta **SIM**.
- 3. Marque los contactos que necesite y presione  $\Box$ .

#### **Exportar contactos al almacenamiento interno o la Tarjeta microSDXC**

- 1. Abra la lista de contactos.
- 2. Presione  $\equiv$  > Ajustes > Exportar > Almacenamiento.
- 3. Presione  $\equiv$  y elija el directorio de destino para al archivo vCard. Presione **> Mostrar almacenamiento**  si es necesario.
- 4. Cambie el nombre si es necesario y presione **GUARDAR**.

### **Asignar un tono de llamada a un contacto**

Puede vincular un tono de llamada a un contacto en particular, para que sepa quién llama al escuchar ese tono.

- 1. Abra la lista de contactos.
- 2. Presione el nombre del contacto al que desee asignar un tono y presione  $\lambda$ .
- 3. Presione **Más campos > Tono predeterminado**.

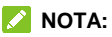

El contacto debe estar guardado en el teléfono, no en la Tarieta nano-SIM.

- 4. Elija un tono y presione **ACEPTAR**.
- 5. Presione **GUARDAR**.

### **Vincular contactos repetidos**

Mientras sincroniza el teléfono con sus cuentas en línea, puede que la información de un contacto aparezca repetida. Puede juntar toda la información separada de un contacto desde la lista de contactos.

- 1. Abra la lista de contactos.
- 2. Presione un contacto y luego presione  $\dot{\bullet}$  > Vincular. Presione el contacto con el que desea vincular la información. Se agregará la información al primer contacto, y el segundo contacto ya no aparecerá en lista.
- 3. Para vincular más contactos, presione **> Ver contactos vinculados > AGREGAR**.

# **Separar la información de contactos**

Si se vinculó por error la información de dos contactos diferentes, puede separarla de nuevo en contactos diferentes.

- 1. Abra la lista de contactos.
- 2. Presione el contacto que desea separar.
- 3. Presione **> Ver contactos vinculados > DESVINCULAR**.
- 4. Presione **DESVINCULAR** para confirmar.

### **Bloqueo de llamadas**

Esta opción le permite bloquear las llamadas y mensajes de ciertos números.

- 1. Abra la lista de contactos.
- 2. Presione  $\equiv$  > Ajustes > Números bloqueados.
- 3. Presione **AGREGAR UN NÚMERO**.
- 4. Ingrese el número que desea bloquear o presione **>**   $\equiv$  > **Contactos** para elegir un contacto de su lista.
- 5. Presione **BLOQUEAR**.

#### **NOTA:**

Para desbloquear un número, presione  $\times$  junto al número y presione **DESBLOQUEAR**.

# **Gmail**

Si abre el menú de aplicaciones y presiona **Gmail**, puede usar esta aplicación para enviar o recibir correos desde su cuenta de Gmail (u otras cuentas de correo).

### **Registrar una cuenta de correo electrónico**

- 1. Abra la aplicación **Gmail**.
- 2. Presione **Agregar dirección de correo electrónico** y elija un servidor de correo.
- 3. Siga las instrucciones en pantalla para registrar la cuenta.

# **Escribir y enviar correos**

- 1. Abra la pantalla de correos recibidos  $v$  presione  $\bullet$ .
- 2. Presione el campo **Para** y agregue el nombre del contacto o la dirección de correo electrónico. Puede agregar varios destinatarios separándolos con una coma. También puede seleccionar **> Contactos** para seleccionar un destinatario.
- 3. Llene los campos **Asunto** y **Redactar un correo** con el título y el texto del correo.
- 4. Presione  $\subseteq$  para adjuntar videos, imágenes, audio u

otros tipos de archivos.

5. Cuando termine presione  $\triangleright$  para enviar el mensaje.

### **Responder un correo**

Puede responder o reenviar un correo recibido.

- 1. Desde la bandeja de entrada, abra el correo que desea responder o reenviar.
- 2. De acuerdo a lo que desee, seleccione lo siguiente:
	- ▶ Para responder, seleccione (**Responder**).
	- ► Para responder al remitente y todos los demás receptores seleccione (**Responder a todos**) o seleccione  $\ddot{\cdot}$  que se encuentra al lado del remitente y seleccione **Responder a todos**.
	- Para reenviar un correo a alguien más, presione (**Reenviar**) o presione  $\frac{1}{2}$  que se encuentra al lado del remitente y seleccione **Reenviar**.
- 3. Edite el mensaje y seleccione  $\blacktriangleright$ .

# **Mensajes**

Puede usar la aplicación Mensajes para enviar o recibir mensajes de texto (SMS) o mensajes multimedia (MMS).

## **Abrir la Ventana de Mensajes**

Desde la pantalla principal seleccione **.** 

Abierta la ventana de mensajes, puede crear un nuevo mensaje, borrar mensajes o continuar con un mensaje pendiente.

- Presione **Iniciar chat** para escribir un Nuevo mensaje de texto o mensaje multimedia.
- Presione un mensaje no terminado o completado para abrir la conversación que haya tenido con cierto número.
- Presione : para más opciones.

# **Enviar un Mensaje**

- 1. En la ventana de mensajes, seleccione **Iniciar chat** en la parte inferior de la pantalla.
- 2. Agregue los destinatarios de acuerdo a las posibles formas.
	- Manualmente ingrese el número de los destinatarios o el nombre del número de contacto. Si el teléfono presenta alguna sugerencia, seleccione el

destinatario que desea agregar.

- **Presione un contacto de la lista que se encuentra bajo** del campo **Para**.
- Agregue más destinatarios para una conversación grupal, presione  $+\infty$  para agregar los destinatarios, a continuación presione  $\bullet$ .
- Mientras esté agregando a los destinatarios, presione  $\frac{111}{2}$  y  $\frac{111}{2}$  para cambiar entre el teclado numérico y completo.
- 3. Presione el campo Mensaje de texto e introduzca el mensaje. Presione  $\bigcirc$  para agregar un emoji al mensaje de texto.
- 4. Si desea enviar un mensaje multimedia, presione para agregar imagines, audio, videos, ubicaciones u otros archivos en el mensaje.
- 5. Presione  $\blacktriangleright$ .

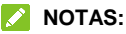

- También puede incluir direcciones de correo electrónico como destinatarios para mensajes multimedia.
- No agregue algún archive adjunto si solo desea enviar un mensaje de texto. En otro caso, el mensaje será considerado como mensaje multimedia.

# **Opciones de mensajes**

Desde la pantalla de mensajes, mantenga presionada una conversación para ver las siguientes opciones.

- Presione **D** para archivar la conversación. Presione  $\frac{1}{2}$ **Archivadas** para encontrar las conversaciones archivadas.
- Presione  **> ELIMINAR** para borrar la conversación.
- **•** Presione  $\heartsuit$  > ACEPTAR para bloquear el número y archivar la conversación. Presione **> Contactos bloqueados** para ver los números bloqueados.

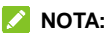

También puede seleccionar más de una conversación. Mantenga presionada una conversación y presione las adicionales, puede archivar o borrarlas todas a la vez.

# **Ajustes de Mensajes**

En la ventana de mensajes, seleccione **> Ajustes** para cambiar los ajustes de Mensajes.

# **Cámara**

### **Tomar una foto**

- 1. Abra el menú de aplicaciones y presione .
- 2. Apunte la cámara a donde desee tomar la foto y haga los ajustes necesarios. De manera predeterminada se abre la cámara de fotos en el modo **Automático**.

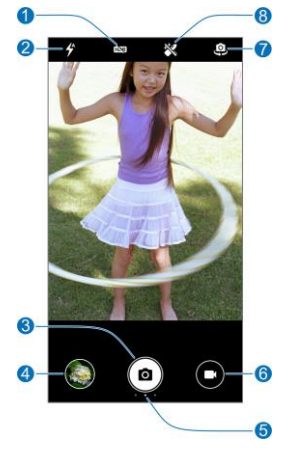

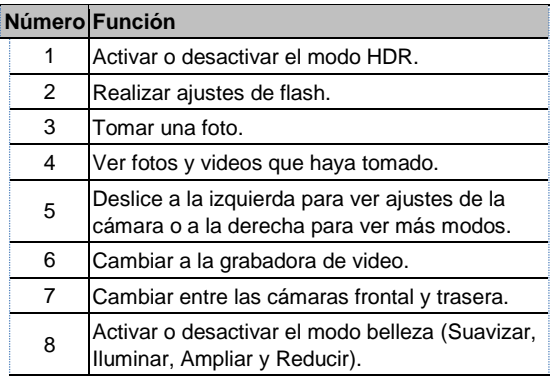

#### **¡Advertencia!**

Mantenga una distancia segura del teléfono al utilizar el flash. No apunte directamente el flash a los ojos de personas o animales.

#### **NOTA:**

Puede pellizcar dos dedos en la pantalla hacia adentro o hacia afuera para alejar o acercar la imagen antes de tomar fotos.

3. Presione ligeramente  $\bullet$ .

# **Grabar Videos**

- 1. Desde la pantalla principal seleccione **a** >  $\bullet$ .
- 2. Apunte la cámara hacia la zona donde desea grabar.
- 3. Presione  $\bullet$  para comenzar a grabar.
- 4. Presione **D** para detener la grabación.

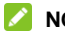

- **NOTAS:**
- Puede pellizcar dos dedos en la pantalla para acercar o alejar la imagen antes y durante la grabación.
- Durante una grabación, presione (1) para pausar la grabación o presione  $\binom{6}{2}$  para guardar una serie de imágenes como fotos.

## **Otros modos de la cámara**

La aplicación de la cámara tiene la capacidad de agregar diferentes funciones o efectos a las fotos y videos que tome. Deslice hacia la derecha para cambiar entre los modos de la cámara.

- **Manual:** Puede ajustar más opciones para la foto como la exposición, el brillo, la sensibilidad ISO, el balance de blancos y la apertura.
- **Panorama:** Puede tomar fotos panorámicas horizontal o verticalmente.

**Filtro:** Puede aplicar filtros de colores a su foto.

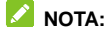

Algunos modos sólo están disponibles para la cámara trasera.

# **Fotos y videos**

## **Abrir fotos y videos**

Abra el menú de aplicaciones y presione **Fotos**. Podrá ver las fotos y videos almacenados en el teléfono. Si activó la opción **Copia de seguridad y sincronización**, también podrá ver todo el contenido sincronizado con Google Fotos.

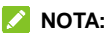

Presione  $\equiv$  > Avuda si requiere avuda adicional para utilizar Google Fotos.

## **Compartir fotos y videos**

- 1. Abra la aplicación **Fotos**.
- 2. Mantenga presionada una foto o un video para seleccionarlo.
- 3. Seleccione las fotos o videos que desee compartir.
- 4. Presione  $\leq$  y elija cómo compartir las fotos o videos.

# **Borrar fotos y videos**

- 1. Abra la aplicación **Fotos**.
- 2. Mantenga presionado un video o una foto para seleccionarla.
- 3. Seleccione elementos adicionales que desee borrar.
- 4. Presione **II** > Mover a la papelera.

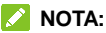

El contenido de la papelera se eliminará después de 60 días.

### **Restaurar fotos y videos**

- 1. Abra la aplicación **Fotos**.
- 2. Presione  $\equiv$  > Papelera.
- 3. Mantenga presionados los elementos que desee restaurar y presione **Restablecer**.

# **Ajustes**

La aplicación de Ajustes contiene la mayoría de los ajustes y configuraciones del teléfono. En algunos menús, será necesario seleccionar **Avanzado** para obtener más opciones.

### **Conexiones de Internet**

### **Wi-Fi**

Presione **Conexiones de Internet > Wi-Fi**. Puede activar o desactivar el Wi-Fi, realizar ajustes a la conexión o configurar Wi-Fi Direct. Para más información consulte *[Conexión](#page-27-0) a Wi-Fi* y *[Wi-Fi Direct.](#page-29-0)*

#### **Redes móviles**

Presione **Conexiones de Internet > Redes móviles** para activar o desactivar el uso de datos móviles, establecer APN y otras opciones. Para mayor información vea *[Conexión a](#page-26-0)  [redes móviles](#page-26-0)*.

#### **Uso de datos**

Presione **Conexiones de Internet > Uso de datos** para consultar y administrar el uso de los datos móviles. También puede ver y restringir el uso de datos de Wi-Fi. Puede limitar el uso de datos de las aplicaciones presionando **Ahorro de datos**. En este menú puede presionar **Datos sin restricciones** para permitir que algunas aplicaciones se

conecten a datos sin ninguna restricción, aún al activar el ahorro de datos..

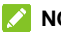

#### **NOTA:**

La información de uso de datos del teléfono puede variar con respecto a la medición del proveedor.

### **Compartir Internet**

Presione **Conexiones de Internet > Compartir Internet** para compartir la conexión a datos móviles con computadoras y otros dispositivos mediante USB, Bluetooth o Wi-Fi. Para mayor información vea *[Compartir la conexión](#page-32-0)  [de datos móviles](#page-32-0)*.

### **Modo avión**

Presione **Conexiones de Internet > Modo avión** para activar o desactivar el modo avión. Al activarlo, las señales de radio del teléfono para transmitir voz y datos se apagarán.

### **Ajuste de llamadas**

Presione **Conexiones de Internet > Configuración** para

realizar ajustes a llamadas.

### **VPN**

Presione **Conexiones de Internet > VPN** para ajustar y conectarse a redes privadas virtuales.

### **DNS Privado**

Presione **Conexiones de Internet > DNS Privado** para activar, desactivar o realizar ajustes al DNS privado. Para obtener información de un sitio web, el teléfono consulta la ubicación del sitio. El DNS privado es una manera de mantener segura esta consulta. De manera predeterminada, su teléfono utiliza esta función para todas las redes que soportan DNS privados. Recomendamos mantener esta función activada.

### **Dispositivos conectados**

Presione **Dispositivos conectados > Preferencias de conexión > Bluetooth** para activar o desactivar la conexión mediante Bluetooth con otros dispositivos. Para mayor información vea *[Bluetooth](#page-28-0)*.

Si presiona **Dispositivos conectados > Preferencias de conexión > Impresión** puede cambiar el servicio de impresión o utilizar plugins de la Play Store o su fabricante de impresoras.

# **Aplicaciones y Notificaciones**

#### **Información de las aplicaciones**

Presione **Aplicaciones y notificaciones** para ver las aplicaciones que ha utilizado recientemente y administrar las aplicaciones instaladas en el teléfono. Presione una aplicación para ver su información y realizar ajustes.

### **Notificaciones**

Presione **Aplicaciones y notificaciones > Notificaciones** para administrar las notificaciones de cualquier aplicación.

#### **Aplicaciones predeterminadas**

Presione **Aplicaciones y notificaciones > Aplicaciones predeterminadas** para elegir qué aplicaciones se utilizan por defecto como asistente de voz, navegación web, aplicación de llamadas y mensajería, etc. Presione **Abrir vínculos** para realizar ajustes a aplicaciones instantáneas y establecer más preferencias.

#### **Permisos de aplicaciones**

Presione **Aplicaciones y notificaciones > Permisos de aplicaciones** para revisar o realizar ajustes a los permisos que tienen ciertas aplicaciones.

#### **A** *iADVERTENCIA!*

Cambiar los permisos de ciertas aplicaciones puede ocasionar que no funcionen correctamente.

#### **Acceso especial a aplicaciones**

Presione **Aplicaciones y notificaciones > Acceso especial a aplicaciones** para configurar el acceso especial de las aplicaciones instaladas.

# **Ahorro de batería**

Presione **Ahorro de batería** para revisar a detalle el nivel y uso de la batería del teléfono, habilitar los diferentes tipos de ahorro de batería y optimizar manual o automáticamente el uso de batería de cada aplicación, entre otras opciones.

### **Pantalla**

Presione **Pantalla** para ajustar el brillo de la pantalla, activar el modo nocturno, ajustar el esquema de colores y contraste, cambiar el fondo de pantalla, activar o desactivar la rotación de la pantalla, y más opciones.

### **Encendido y apagado**

Presione **Encendido y apagado** para ajustar el encendido o apagado automático del teléfono, presionando **Ajustar encendido** o **Ajustar apagado** respectivamente.

## **Teclas de navegación**

Presione **Teclas de navegación** para activar la opción de ocultar las teclas de navegación o intercambiar las posiciones de las teclas.

# **Sonido**

Presione Sonido para utilizar perfiles de sonido predeterminados para el teléfono o ajustar manualmente el perfil de sonido del teléfono.

# **Almacenamiento**

Presione **Almacenamiento** para ver el uso de la memoria interna y, si está instalada, la Tarjeta microSDXC. Aquí encontrará las opciones siguientes.

- **Almacenamiento predeterminado:** Si instaló una Tarieta microSDXC, puede cambiar entre utilizar el **Teléfono** o la **Tarjeta SD** como la ubicación de guardado predeterminada para archivos nuevos como fotos y archivos de audio.
- **Almacenamiento del teléfono:** Presione **Memoria del usuario** para ver un desglose detallado del espacio utilizado en la memoria del teléfono. Presione un tipo de dato para ver más información o borrar archivos que no necesite.
- **Almacenamiento de la Tarjeta SD:** Puede desmontar o formatear la Tarjeta micro SDXC si es necesario. Si necesita hacer espacio para aplicaciones más pesadas en la Tarjeta microSDXC, puede formatearla y utilizarla como parte del almacenamiento del teléfono.

# **Seguridad y ubicación**

Presione **Seguridad y ubicación** para configurar sus preferencias de seguridad para la pantalla y los datos del teléfono, así como administrar los servicios de detección de ubicación del teléfono.

**Google Play Protect:** Google Play Protect revisa

periódicamente las aplicaciones instaladas para detectar comportamiento dañino y riesgos de seguridad y enviarle notificaciones al respecto.

- **Encontrar mi dispositivo:** Puede usar Encontrar mi dispositivo para localizar remotamente un teléfono o dispositivo y bloquearlo si fuera necesario. El dispositivo perdido debe haber iniciado sesión en una cuenta de Google.
- **Actualización de seguridad:** Puede revisar y descargar las actualizaciones de seguridad más recientes.
- **Bloqueo de pantalla:** Puede deshabilitar o habilitar el bloqueo de la pantalla al deslizar hacia arriba o ingresar un patrón, PIN o contraseña. Para mayor información vea *[Bloquear pantalla](#page-24-0)*.

Presione  $\bullet$  junto a esta opción para realizar ajustes.

- **Preferencias de pantalla bloqueada:** Puede cambiar sus preferencias para notificaciones y mensajes en la pantalla de bloqueo.
- **Smart Lock:** Puede mantener el teléfono bloqueado mientras no lo está utilizando, o desbloquearlo automáticamente al conectarse a dispositivos de confianza.

#### **NOTA:**

Para utilizar esta opción, debe iniciar sesión en su cuenta de Google.

 **Ubicación:** Puede realizar ajustes a los servicios de ubicación del teléfono. Debe habilitar los servicios de ubicación para utilizar aplicaciones como Google Maps que hacen uso de la ubicación del teléfono.

- **Mostrar contraseñas:** Puede elegir mostrar los caracteres de sus contraseñas mientras las ingresa.
- **Aplicaciones de administración:** Puede ver o desactivar las aplicaciones que tenga autorizadas para tener permisos especiales de administración.
- **Bloqueo de Tarjeta SIM:**
	- **Bloquear la Tarjeta SIM:** Puede activar o desactivar el bloqueo por PIN para acceder a la Tarjeta nano-SIM.
	- **Cambiar el PIN de la Tarjeta SIM:** Puede cambiar el PIN para acceder a la Tarjeta nano-SIM.

#### **NOTA:**

Tenga a la mano sus contraseñas confidenciales para uso futuro. Si ingresa un PIN incorrecto más veces de las permitidas, su Tarjeta nano-SIM se bloqueará automáticamente y no podrá acceder a la red de teléfono. Si esto ocurre contacte a su operador para que le proporcione un código PUK para volver a utilizar la Tarjeta nano-SIM.

- **Encriptación y credenciales:** Puede revisar el estado de encriptación del teléfono y las opciones para el almacenamiento de credenciales del teléfono.
- **Agentes de confianza:** Puede ver o desactivar los agentes de confianza del teléfono.

 **Fijar pantalla:** Puede mantener a la vista una pantalla que elija para que otras personas no puedan cambiar de pantalla y acceder a su información personal. Para más información vea *[Fijar pantalla](#page-24-1)*.

# **Cuentas**

Presione **Cuentas** para administrar sus cuentas y la sincronización de datos entre ellas. Presione **Agregar cuenta** para crear o agregar una cuenta existente al teléfono. Presione una cuenta agregada para realizar ajustes sobre esa cuenta.

# **Accesibilidad**

Presione **Accesibilidad** para utilizar y configurar algunos servicios de accesibilidad del teléfono. Algunas opciones en este menú incluyen **Inversión de color**, **Tamaño de fuente**, **Tamaño de la pantalla**, y **Corrección de color** para usuarios con problemas de vista.

# **Google**

Presione **Google** para ver los ajustes de aplicaciones y servicios de Google.

# **Sistema del teléfono**

#### **Información del teléfono**

Presione **Sistema del teléfono > Información del teléfono**  para consultar el número, estado, información legal y más información del teléfono. Puede presionar **Información de emergencia** para ver y cambiar la información de números y contactos de emergencia.

#### **Teclado e idioma**

Presione **Sistema del teléfono > Teclado e idioma** para cambiar el idioma del sistema, el teclado o asistente de voz, la conexión a un mouse o un teclado físico y el servicio de corrección ortográfica o autocompletar.

#### **Fecha y hora**

Presione **Sistema del teléfono > Fecha y hora** para cambiar la fecha, la hora, la zona horaria y el formato de horario. También puede obtener esta información automáticamente si hay conexión a una red.

#### **Copia de seguridad**

Presione **Sistema del teléfono > Copia de seguridad** para configurar el respaldo de datos del teléfono. Para facilitar la restauración o el cambio de teléfono, puede elegir crear un respaldo automático mediante Google Drive. Necesita iniciar sesión en su cuenta de Google para utilizar esta función.

### **Restablecer**

Presione **Sistema del teléfono > Restablecer** para restablecer sus ajustes de red o sus preferencias de aplicaciones, o para restablecer el teléfono a sus ajustes de fábrica.

### **Actualizaciones**

Presione **Sistema del teléfono > Actualizaciones** para buscar actualizaciones e instalarlas cuando estén disponibles.

# **Información de seguridad**

# **Seguridad general**

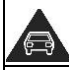

No realice o conteste llamadas mientras maneja. Nunca escriba mensajes de texto mientras maneja.

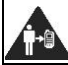

Mantenga el teléfono a una distancia mínima de 10 mm de su cuerpo al hacer llamadas.

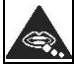

Las partes pequeñas pueden provocar asfixia.

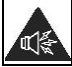

El teléfono puede producir sonidos fuertes.

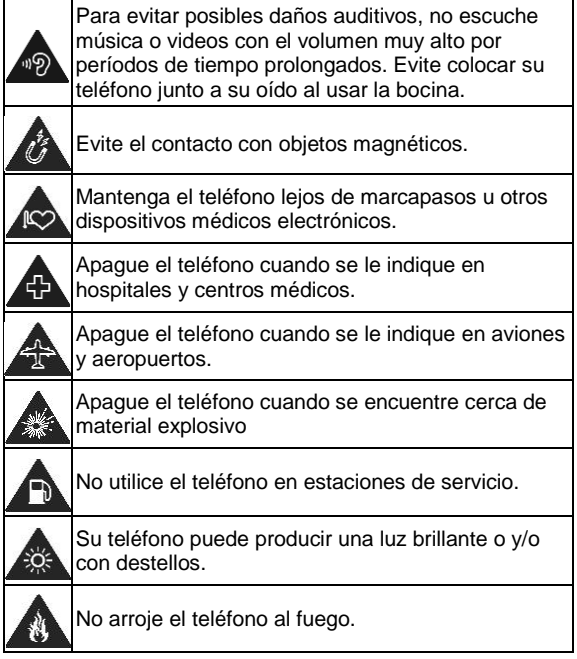

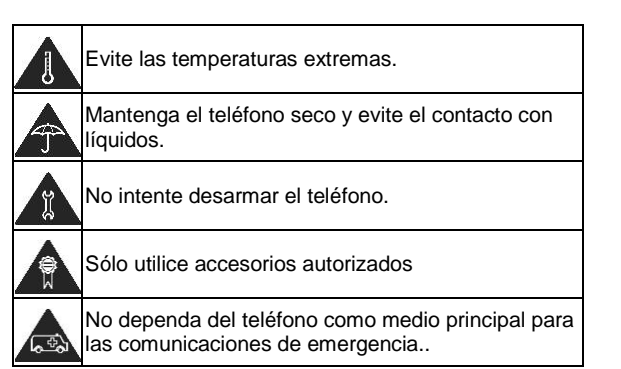

# **Información de exposición a RF de la FCC (SAR)**

El teléfono está diseñado y fabricado para no exceder los límites de exposición a campos de radiofrecuencia (RF), establecidos por la Comisión Federal de Comunicaciones de los Estados Unidos.

Durante las pruebas de SAR, se ajustó el teléfono para la transmisión en su nivel máximo certificado de potencia en todas las bandas probadas. El teléfono fue colocado en posiciones que simulan exposición común a campos RF, como junto a la cabeza sin separación o con una separación del cuerpo de 10 mm (0.4 in). Aunque se determinó el SAR

al nivel máximo certificado de potencia, el SAR real del teléfono puede estar muy por debajo del valor máximo. Esto sucede porque el teléfono está diseñado para operar a varios niveles de potencia, de tal forma que sólo se utilice la potencia necesaria para alcanzar la red. En general, entre más cerca se encuentre a una antena de estación base inalámbrica, la potencia de salida será menor.

El nivel de exposición estándar para dispositivos inalámbricos que emplean una unidad de medición estándar se conoce como la Tasa de Absorción Específica (SAR, por sus siglas en inglés). El límite de SAR establecido por la FCC es de 1.6 W/kg.

Este teléfono cumple con los límites de exposición de SAR para la población general/sin controlar establecidos en ANSI/IEEE C95.1-1992 y fueron probados en cumplimiento con los métodos de medición y los procedimientos detallados en IEEE1528.

La FCC concedió una Autorización de Equipos para este modelo de teléfonos en la que todos los niveles reportados de SAR fueron evaluados como en cumplimiento con las normas de exposición a campos RF de la FCC. La información de SAR para este modelo de teléfonos se encuentra en los registros de la FCC y puede consultarse en la sección Display Grant de la página **[www.fcc.gov/oet/ea/fccid](http://www.fcc.gov/oet/ea/fccid)** al buscar en el campo **FCC ID:** SRQ-ZTEA3LITE.

Para este teléfono, el valor de SAR más alto que se reportó al usarse junto a la cabeza fue de 0.435 W/kg, y al usarse cerca del cuerpo fue de 0.759 W/kg.

Aunque los niveles de SAR de distintos teléfonos en posiciones diferentes pueden variar, todos están en cumplimiento con los requisitos gubernamentales.

El cumplimiento para los niveles de SAR de operación cercana al cuerpo se considera con una separación de al menos 10 mm (0.4 in) entre el teléfono y el cuerpo humano. Mantenga el teléfono al menos a 10 mm (0.4 in) del cuerpo para asegurar que el nivel de exposición a RF es igual o menor a los niveles reportados. Para garantizar la operación cercana al cuerpo, haga uso de fundas para el cinturón sin componentes metálicos, con el fin de mantener una separación de 10 mm (0.4 in) entre el teléfono y su cuerpo.

El cumplimiento de los límites de exposición a RF con accesorios que contienen componentes metálicos no fue probado ni certificado, por lo cual se debe evitar hacer uso de dicho tipo de accesorios.

### **Regulaciones de la FCC**

Este teléfono cumple con el Apartado 15 del Reglamento de la FCC. La operación está sujeta a las siguientes condiciones: (1) Este teléfono no debe causar interferencia dañina y (2) Este teléfono debe aceptar cualquier interferencia recibida, incluyendo interferencias que puedan causar errores de operación.

Este teléfono fue probado y se comprobó que se encuentra dentro de los límites aceptables para un dispositivo digital clase B, en cumplimiento con el Apartado 15 del Reglamento de la FCC.

Estos límites fueron fijados para proporcionar una protección razonable contra interferencias dañinas en una instalación residencial. El teléfono genera, utiliza y puede radiar energía de radiofrecuencia, si no se instala y utiliza cumpliendo con las instrucciones, puede causar una interferencia en comunicaciones de radio.

Sin embargo, no hay garantías de que no ocurra una interferencia en una instalación particular. Si el teléfono ocasiona interferencia a un receptor de radio o televisión (lo cual puede determinarse al encender o apagar el teléfono), se recomienda tratar de corregir dicha interferencia aplicando al menos una de las siguientes medidas:

- Cambie la antena receptora de orientación o de posición.
- Aumente la distancia de separación entre el teléfono y el receptor.
- Conecte el teléfono a una toma de corriente o a un circuito diferente a donde está conectado el receptor.
- Contacte a su proveedor o a un técnico experto en radio y televisión.
- **CUIDADO:**

Cualquier cambio o modificación que no esté autorizada explícitamente por la persona responsable del cumplimiento puede invalidar la autoridad del usuario de operar el equipo.

# **Distracciones**

### **Manejar**

Se debe prestar atención por completo y en todo momento al manejar para reducir el riesgo de un accidente. Usar un teléfono mientras maneja (aún con un kit manos libres) puede causar distracciones y provocar accidentes. Debe cumplir con las leyes y regulaciones locales que prohíban el uso de teléfonos inalámbricos al manejar.

### **Operar maquinaria**

Se debe prestar atención por completo a la operación de maquinaria para reducir el riesgo de un accidente.

## **Manejo del producto**

#### **Declaración general sobre el manejo y uso**

Sólo usted es responsable de cómo utiliza su teléfono y de las consecuencias de su uso.

Debe apagar su teléfono en lugares donde se prohíbe su uso. El uso del teléfono está sujeto a medidas de seguridad pensadas para proteger al usuario y su entorno.

- Trate el teléfono y sus accesorios con cuidado y manténgalos en un lugar limpio.
- Mantenga limpias la pantalla y la lente de la cámara. La suciedad de estas puede deteriorar la respuesta a la operación del teléfono y la calidad de imagen.
- Limpie el teléfono y sus accesorios con un material suave como un paño para limpiar anteojos. No use alcohol ni otras sustancias corrosivas para limpiar.
- No exponga el teléfono ni sus accesorios al fuego o a objetos encendidos como cigarros.
- No exponga el teléfono a líquidos ni a humedad.
- No tire, arroje o intente doblar el teléfono o sus accesorios.
- No intente limpiar el teléfono con solventes, aerosoles u otros químicos abrasivos.
- No pinte el teléfono ni sus accesorios.
- No intente desarmar el teléfono ni sus accesorios, sólo lo puede hacer el personal autorizado.
- No coloque el teléfono cerca de equipos de calor o contenedores de alta presión (por ejemplo calentadores de agua, hornos de microondas, o utensilios de cocina calientes).
- Revise las regulaciones locales antes de deshacerse de productos electrónicos.

 No cargue el teléfono en el bolsillo trasero, puede que éste se rompa al sentarse.

#### **Seguridad de la batería**

- El uso de baterías, cargadores o adaptadores de corriente incompatibles o no autorizados por ZTE pueden dañar el teléfono, reducir su tiempo de vida o causar un incendio, una explosión u otro peligro.
- La temperatura de operación recomendada está entre 0°C y 35°C, y la temperatura de almacenamiento está entre -20°C y +45°C. Las temperaturas extremas pueden dañar el teléfono y reducir la capacidad de carga y el tiempo de vida del teléfono y la batería.
- No coloque el teléfono o la batería cerca de equipos de calor como hornos de microondas, radiadores o estufas. Mantenga la batería y el teléfono alejados del calor y la exposición directa a la radiación solar. De lo contrario se pueden sobrecalentar y ocasionar una explosión o un incendio.
- Desconecte el cargador cuando la batería esté completamente cargada. La sobrecarga puede reducir el tiempo de vida de la batería.
- No permita que la batería haga corto circuito, esto puede provocar que se sobrecaliente o se encienda en llamas.
- No arroje el teléfono al fuego, para evitar una explosión.
- No desarme, apriete o perfore el teléfono, esto puede ocasionar una explosión o un incendio.
- Cuando no use el teléfono por un tiempo prolongado, cargue la batería a la mitad y guarde el teléfono en un lugar seco.
- Si la batería se daña o muestra señales de fuga, deje de usarla inmediatamente y póngase en contacto con ZTE o el proveedor autorizado por ZTE para reemplazarla.
- Si la batería deja de funcionar, regrésela al proveedor o colóquela en el lugar designado para reciclar. No la tire a la basura en su hogar.
- Utilice el modelo de batería adecuado, de lo contrario puede ocasionar una explosión.

# **A ADVERTENCIA!**

Si la batería se rompe, evite el contacto con las partes internas. Si entra en contacto con ellas enjuague la zona de contacto inmediatamente y con agua abundante, y busque atención médica de ser necesario.

# **Niños pequeños**

No deje el teléfono ni sus accesorios al alcance de niños pequeños. Pueden lastimarse o a los demás y dañar el teléfono. El teléfono contiene partes pequeñas con bordes afilados que pueden causar asfixia y otros daños.

# **Desmagnetización**

Para evitar el riesgo de una desmagnetización, no acerque equipos electrónicos o medios magnéticos al teléfonos por tiempos prolongados.

# **Descarga electrostática (ESD)**

No toque los conectores metálicos de las Tarjetas nano-SIM o microSDXC para evitar descargas electrostáticas.

# **Antena**

No toque la antena innecesariamente.

# **Posición normal de uso**

Cuando realice o reciba una llamada, sostenga el teléfono cerca de su oreja con la parte inferior hacia su boca.

# **Bolsas de aire**

No coloque el teléfono en una zona donde se despliegue la bolsa de aire, pues al salir con fuerza puede causar lesiones serias. Coloque su teléfono en un lugar seguro antes de comenzar a manejar.

# **Convulsiones y desmayos**

El teléfono puede producir luces brillantes y/o parpadeantes. Algunas personas pueden ser susceptibles a sufrir de convulsiones o desmayos (aún si no les ha ocurrido antes) al exponerse a luces parpadeantes o a patrones de luces,

como al ver videos o jugar videojuegos. Si ha padecido de convulsiones o desmayos o tiene algún familiar que los haya padecido, consulte a un médico. Para reducir el riesgo de convulsiones o desmayos, use su teléfono en lugares con una iluminación adecuada y tome descansos frecuentes.

# **Lesiones por Esfuerzo Repetitivo**

Para reducir el riesgo de lesiones por esfuerzo repetitivo al escribir o jugar juegos en el teléfono:

- No sujete muy fuertemente el teléfono.
- No haga fuerza al presionar botones y teclas.
- Haga uso de las funciones especiales diseñadas para minimizar el tiempo de presión de las teclas (por ejemplo la función de texto predictivo de algunas aplicaciones).
- Tome descansos frecuentes para estirarse y relajarse.

## **Llamadas de emergencia**

Este teléfono como cualquier otro utiliza señales de radio para operar, y esto implica que la conexión no puede garantizarse en cualquier condición. Por lo tanto, no debería confiar en un teléfono móvil como único medio para comunicaciones de emergencia.

## **Sonidos fuertes**

Este teléfono es capaz de producir sonidos fuertes que pueden dañar su oído. Baje el volumen a un nivel razonable antes de utilizar sus audífonos, auriculares Bluetooth u otros dispositivos de audio.

#### **Temperatura del teléfono**

El teléfono puede calentarse durante la carga o el uso normal.

# **Seguridad eléctrica**

## **Accesorios**

Únicamente utilice accesorios autorizados; no conecte productos o accesorios incompatibles. No intente conectar el teléfono con objetos metálicos como monedas o llaveros, y evite que entren en contacto con la entrada de carga. No intente perforar la batería con objetos punzocortantes.

#### **Conexión a un vehículo**

Consulte a un profesional para conectar la interfaz del teléfono al sistema eléctrico del vehículo.

#### **Productos defectuosos o dañados**

No intente desarmar el teléfono o sus accesorios. Únicamente el personal calificado puede dar servicio o reparar el teléfono o sus accesorios. Si el teléfono (o sus accesorios) fueron sumergidos, perforados o fueron sujetos a una caída severa, no lo utilice hasta haberlo revisado en un centro de servicio autorizado.

# **Interferencia de radiofrecuencia**

# **Declaración general sobre la interferencia**

Se debe tener cuidado al acercar el teléfono a dispositivos médicos personales como marcapasos o aparatos auditivos. Consulte a su médico y a los fabricantes del dispositivo para determinar si el uso del teléfono puede interferir con el funcionamiento adecuado de sus dispositivos médicos.

#### **Marcapasos**

Los fabricantes de marcapasos recomiendan que se mantenga una separación mínima de 15 cm (6 in) entre un teléfono y un marcapasos para evitar posibles interferencias. Para facilitar lo anterior, use el teléfono en el oído contrario al marcapasos y no lo lleve en un bolsillo a la altura del pecho.

## **Aparatos auditivos**

Puede que las personas con aparatos auditivos o implantes cocleares se expongan a ruidos de interferencia al utilizar o tener cerca dispositivos inalámbricos. El nivel de interferencia depende del tipo de aparato auditivo y la distancia al punto de interferencia. Aumentar esta distancia de separación puede ayudar a reducir la interferencia. También puede consultar al fabricante de su aparato auditivo para encontrar alternativas.

# **Equipo médico**

Apague el teléfono cuando se le indique en hospitales, clínicas o instituciones de salud. Estas indicaciones existen para prevenir posibles interferencias con algunos equipos médicos.

# **Aviones**

Apague el teléfono cuando se lo indique el personal de aeropuertos o aviones. Consulte con el personal el uso de dispositivos inalámbricos habilite el modo avión cuando se encuentre a bordo.

#### **Interferencia en vehículos**

Debido a la posible interferencia del teléfono con otros equipos electrónicos, algunos fabricantes de vehículos prohíben el uso de teléfonos móviles en sus vehículos a menos que se incluya un kit manos libres con una antena externa en la instalación.

# **Entornos explosivos**

#### **Estaciones de servicio y ambientes explosivos**

Obedezca las señalizaciones para apagar dispositivos inalámbricos como teléfonos y equipos de radio en lugares con una atmósfera potencialmente explosiva. Estas áreas incluyen gasolineras, instalaciones de transferencia de gasolina o sustancias químicas, áreas bajo la cubierta en

barcos, o áreas donde el aire contiene partículas o químicos particulares, como polvo, granos o partículas metálicas.

# **Áreas de detonación**

Apague el teléfono y otros dispositivos móviles si se encuentra en un área de detonación o en zonas donde haya señalizaciones para apagar "dispositivos electrónicos" y "comunicaciones de dos vías" para evitar la interferencia con las operaciones de detonación.